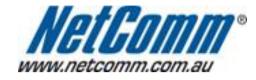

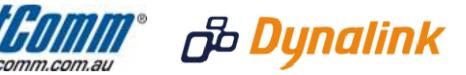

## Remote Administration Setup (RTA1025W)

## **Remote Administration:**

Remote administration allows you to access the modem / router / VOIP ATA configuration page from a computer connected to the internet.

This can also be used to enable your ISP (Internet Service Provider) to check your settings if you experience connection issues.

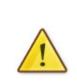

In the case of a VOIP ATA, you would also need to create a "**Port Forwarding**" rule on your modem / router for port 80 (or the applicable remote administration access port) pointing to your VOIP ATA's IP address.

If your modem / router is a NetComm or Dynalink unit, please see the appropriate "**Port Forwarding**" support document for assistance with adding this rule.

Before enabling remote access to your modem, we recommend changing the username and password required to login.

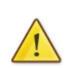

Please see our **"Changing the default username and password**" document for assistance with this.

You can also limit access to a specific IP or subnet (\*)

This will prevent unauthorised access to your modem.

\* - If supported by your model of modem / router.

## **Enabling Remote Administration**

This guide will take you through the steps required to enable remote administration access to your modem / router / VOIP ATA.

- 1. Open your web browser and go to the address <u>http://192.168.1.1</u>, using **admin** as the username and password.
- 2. Click on "**Management**" from the menu at the top of the page.
- 3. Click on "Management Control" from the menu on the lefthandside.
- Click "From Remote" underneath this.
   Make sure your internet connection is selected in the "Select the Internet **Connection:**" pull down menu. (you will not normally need to change this)

| Bunalink Quicks                                               | Start Status Advanced Wireless Management                                                         |
|---------------------------------------------------------------|---------------------------------------------------------------------------------------------------|
|                                                               | Language English 💌                                                                                |
| Diagnostics                                                   | Remote Management Control                                                                         |
|                                                               | Kenivie ridnagement Control                                                                       |
| Access Control                                                | Enable remote access to let an expert, e.g. help desk, configure your DSL router remotely.        |
| Management Control                                            |                                                                                                   |
| From Remote                                                   | Select the Internet Connection: pppoe_0_8_35 💌                                                    |
| From Local                                                    | Inabled Disabled                                                                                  |
| TR-069 Client                                                 |                                                                                                   |
| Internet Time                                                 | To allow remote access to your router via                                                         |
| System Log                                                    | Web Browser                                                                                       |
| Backup Config                                                 | Web server port on WAN interface: 8080                                                            |
| Update Firmware                                               |                                                                                                   |
| Reset Router                                                  | Telnet                                                                                            |
|                                                               | TFTP                                                                                              |
|                                                               | PING                                                                                              |
|                                                               | If enabling remote access to your router via PING,<br>all Internet hosts can ping to your router. |
|                                                               | Authorized Host IP Address List Apply Cancel                                                      |
| Firmware: 4.24p<br>DSL: A2pB025c.d22i<br>Wireless: 5.10.120.0 |                                                                                                   |

-

6. Select the "Web Browser" checkbox to enable remote access and click "Apply".

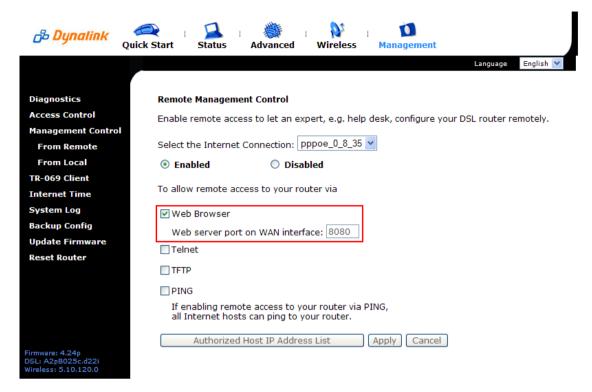

You should now be able to access your modem via the address: http://<your external IP address>:8080.

You can find your IP address by going to <a href="http://www.whatip.com/">http://www.whatip.com/</a>.

If you wish to limit access to a certain remote IP address, please continue to the next page.

## **Limiting Remote Administration Access**

If you wish to only allow a specific remote (as in from across the internet) IP address access to your modem / router / VOIP ATA configuration perform the following steps.

- Click on the "Authorized Host IP Address List" button at the bottom of the page.
   Select "Only authorized Internet hosts can access your router"

| Authorized Host IP Address List                                           |             |        |  |  |  |
|---------------------------------------------------------------------------|-------------|--------|--|--|--|
| Select the Internet Connection: pppoe_0_                                  | 8_35 💌      |        |  |  |  |
| <ul> <li>All Internet hosts can access your rout</li> </ul>               | ter         |        |  |  |  |
| <ul> <li>Only authorized Internet hosts can access your router</li> </ul> |             |        |  |  |  |
| Add a new authorized IP address:                                          | 0.0.0.0     | Add    |  |  |  |
| Authorized host IP address list:                                          | Select IP 💌 | Delete |  |  |  |
|                                                                           | Apply       | Close  |  |  |  |

3. Enter the IP address you wish to allow to access your modem / router / VOIP ATA configuration and click "Add"

| Authorized Host IP Address List                               |               |       |        |  |  |
|---------------------------------------------------------------|---------------|-------|--------|--|--|
| Select the Internet Connection: pppoe_0_8_35 💌                |               |       |        |  |  |
| <ul> <li>All Internet hosts can access your router</li> </ul> |               |       |        |  |  |
| <ul> <li>Only authorized Internet hosts can access</li> </ul> | s your router |       |        |  |  |
| Add a new authorized IP address:                              | 0.0.0         |       | Add    |  |  |
| Authorized host IP address list:                              | Select IP 💌   |       | Delete |  |  |
|                                                               | (             | Apply | Close  |  |  |

4. Click "**Apply**" once you have finished adding IP addresses to allow access to.